# **VIM-303**

# **Blockly Programming Manual**

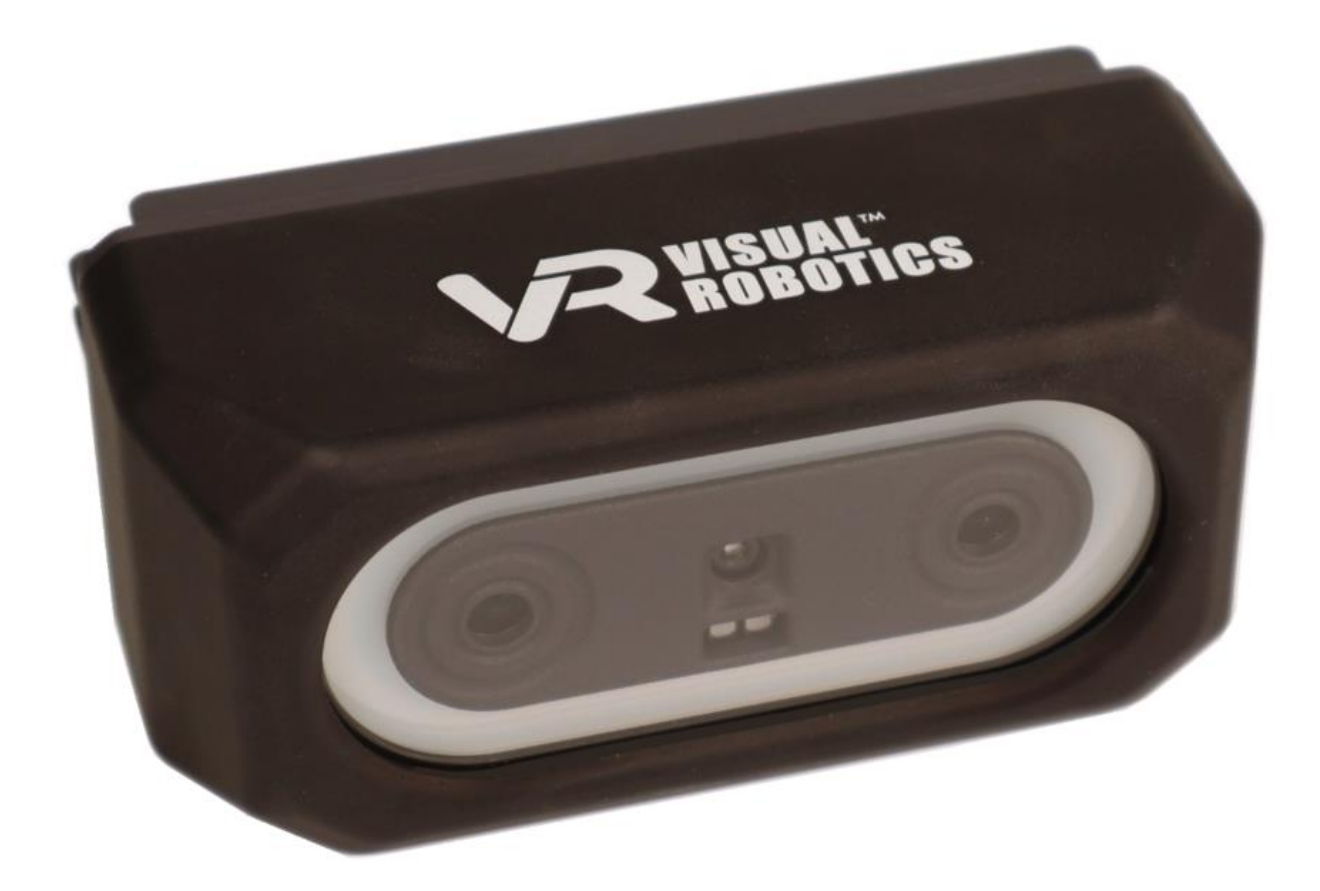

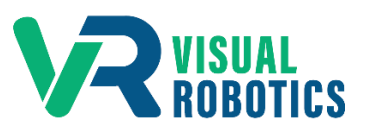

For Firmware Release 2.6.1

#### **Scope and other documentation**

This manual covers how to program the VIM-303 camera in Blockly. Other relevant manuals include:

- Unboxing and Hardware Assembly Manual
- User Interface Manual
- Settings Manual
- First Picks with VIM-303 Manual

#### **Why Blockly?**

Blockly enables programmers of all skill levels to program the VIM-303 system. Graphical programming using Blockly creates a lower barrier to entry for customization of robotic workcells.

#### **Blockly Code Generator**

On the VIM-303 camera, Blockly is used as a Python code generator. The Blockly program's blocks are compiled into Python code which is executed by the VIM-303 camera to perform the Programmer's intended behavior. Each block of Blockly code typically compiles into a single Python statement that typically calls to the camera's VIM API (Vision-in-Motion Application Programming Interface).

#### **Toolbox**

The **Toolbox** categorizes every Blockly block that the Programmer can use to program the VIM-303 camera (Figure 1). Clicking on a category in the **Toolbox** shows the blocks in that category.

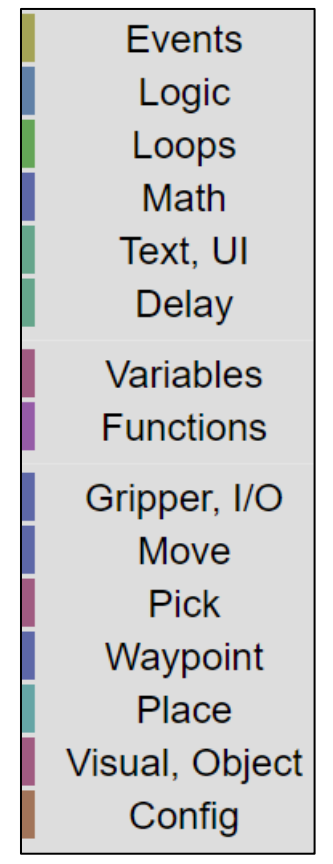

**Figure 1 - Blockly Toolbox**

# **Events**

The Events category consists of blocks that relate to starting and stopping the program (Figure 2). Figure 3 shows a table of the various event blocks and their function. Some blocks (such as "when Start is pressed") can only be used once in the program. Since every program already includes this block on the blank canvas, it is shown dimmed.

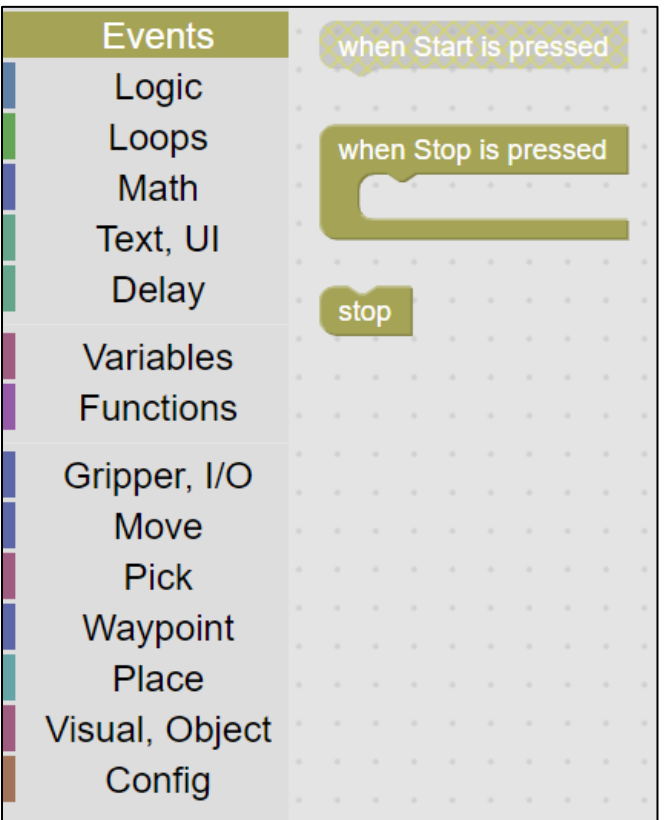

**Figure 2 - Events category**

| <b>Block</b>          | <b>Description</b>                                                      |
|-----------------------|-------------------------------------------------------------------------|
| when Start is pressed | Place as the first block in the program (automatically placed)          |
| when Stop is pressed  | Optional block, not required in a program                               |
|                       | Code to run when stop is pressed (to set robot to a known ending state) |
| stop                  | Stops the program after running "when Stop is pressed"                  |

**Figure 3 - Event blocks**

# **Logic**

The Logic category (Figure 4) consists of an **If** statement and the associated comparison blocks. The **If** statement has a mutator (blue gear) that allows the **If** statement to morph into various forms, including **else if** and **else** clauses (Figure 5). Click the gear to show the mutator menu. Move the desired block piece from the left to the right side of the pop up. Then press the gear to remove the pop up. Figure 6 shows a table of the various logic blocks and their function.

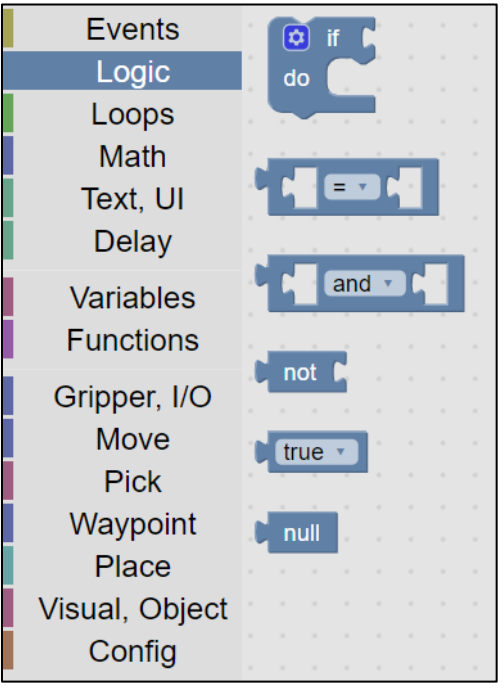

**Figure 4 - Logic category**

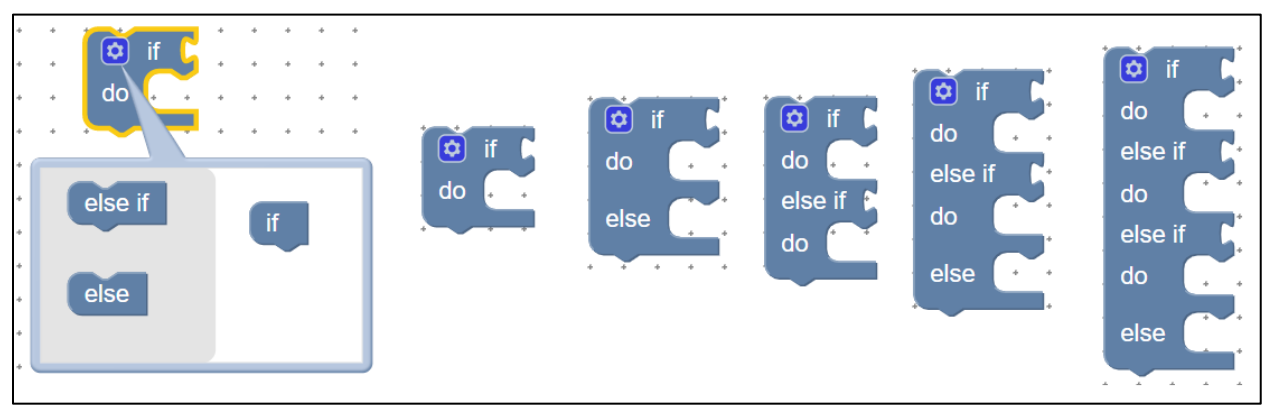

**Figure 5 - If statement mutator variants**

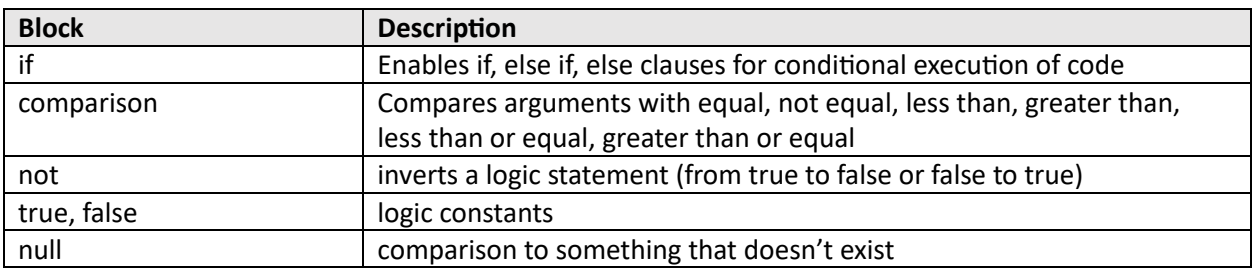

**Figure 6 - Logic blocks**

# **Loops**

The Loops category (Figure 7) consists of various ways to repeat code execution. Figure 8 describes the functionality of the various loop blocks.

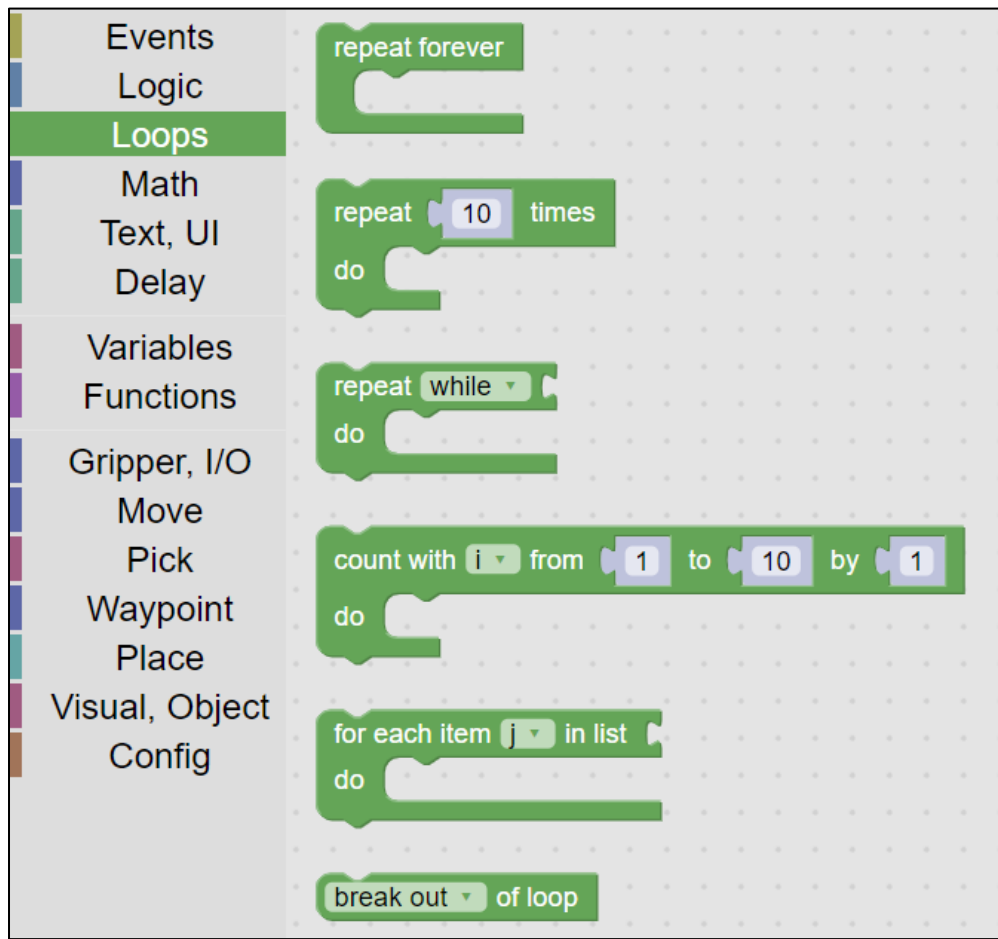

**Figure 7 - Loops category**

| <b>Block</b>          | <b>Description</b>                                             |
|-----------------------|----------------------------------------------------------------|
| repeat forever        | infinite loop (end program by pressing stop)                   |
| repeat N times        | repeats code N times                                           |
| repeat while          | repeats code while a logic condition is true                   |
| count with            | a "for" loop that increments a variable each time through loop |
| for each item in list | a "for" loop that advances through a list                      |
| break out of loop     | end loop or continue to next iteration                         |

**Figure 8 - Loops blocks**

# **Math**

The Math category (Figure 9) provides numbers and arithmetic. Figure 10 describes the functionality of the math blocks.

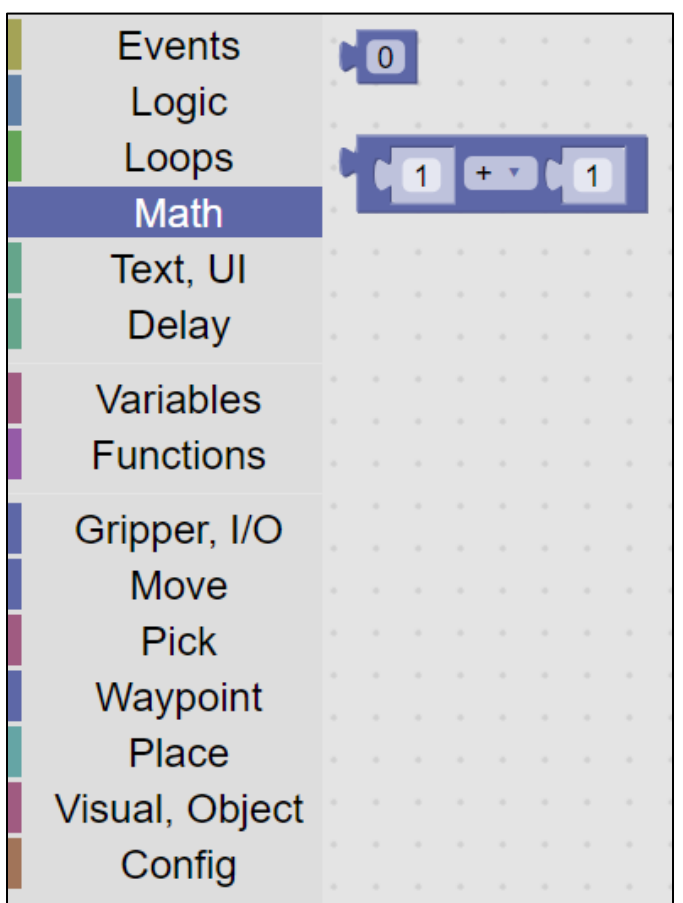

# **Figure 9 - Math category**

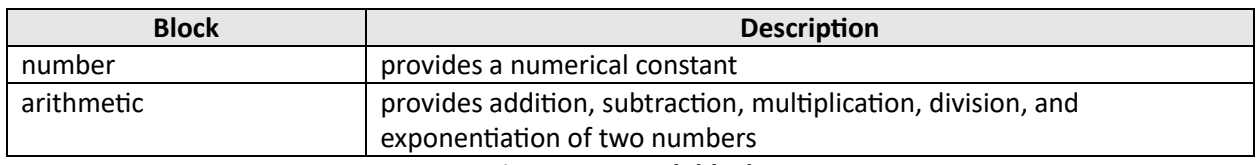

**Figure 10 - Math blocks**

# **Text, UI**

The Text, UI category (Figure 11) provides debug and code documentation blocks. Figure 12 provides a description of each of the blocks. The UI blocks in v2.54 are primitive (displaying pop-up windows) but provide a method for modifying or regulating program operation by the user.

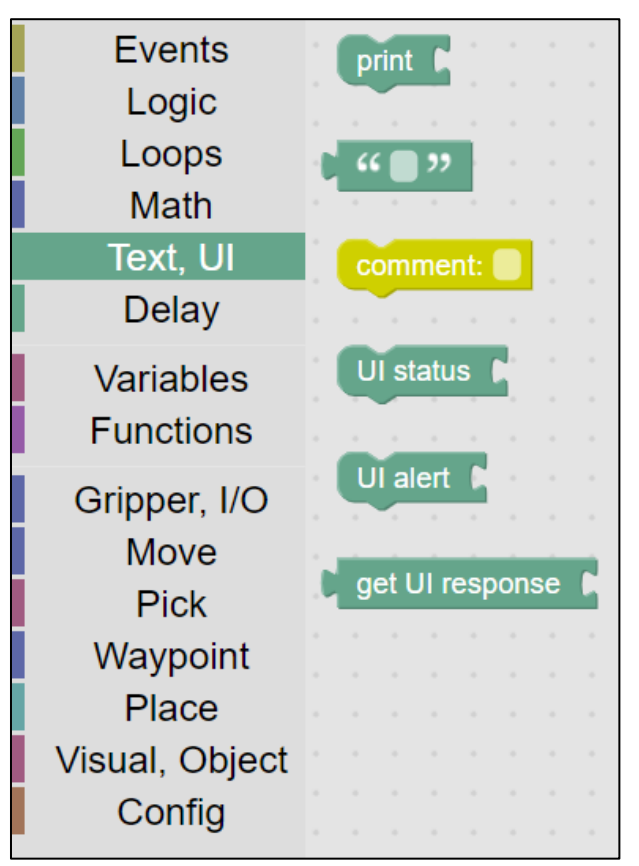

**Figure 11 - Text, UI category**

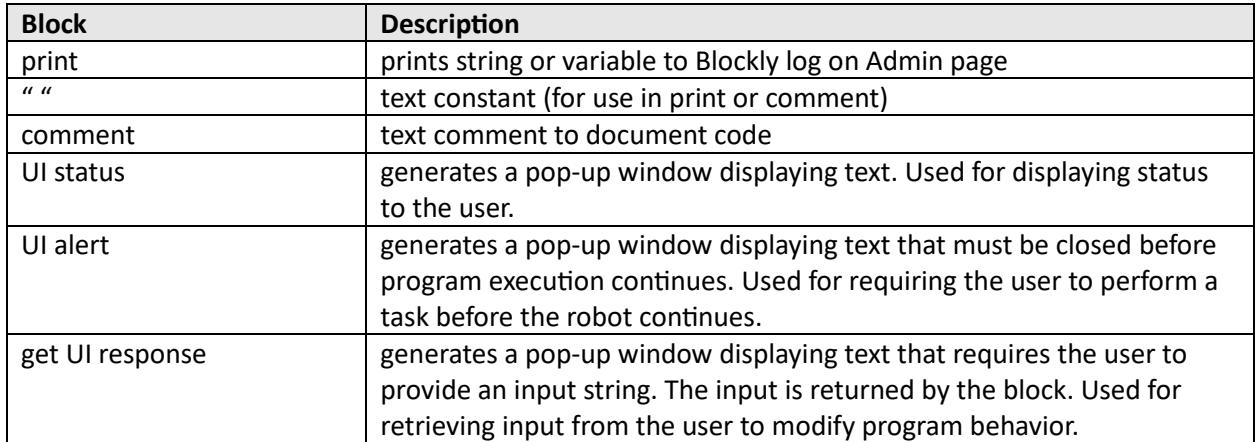

**Figure 12 - Text, UI blocks**

# **Delay**

The Delay category (Figure 13) provides a single function - a time delay, which is described in detail in Figure 14.

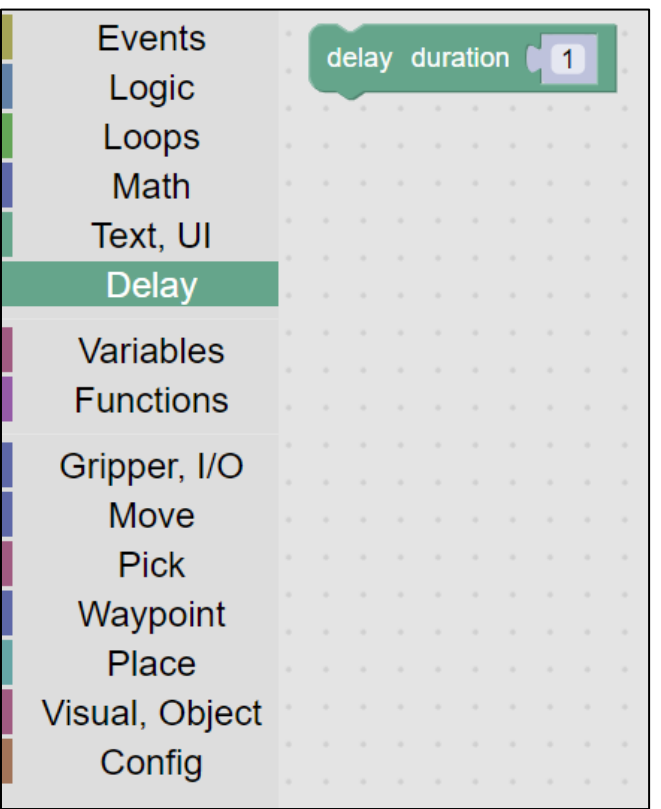

# **Figure 13 - Delay category**

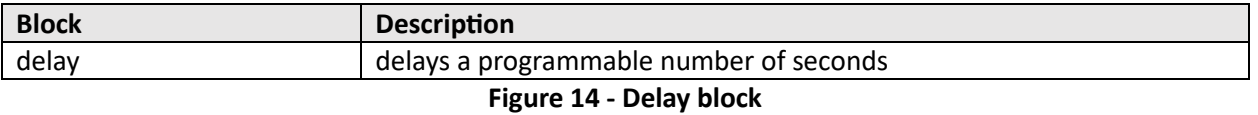

## **Variables**

The Variables category (Figure 15) provides numeric, array, boolean, or string variables that can be set and read. Figure 16 describes the blocks in detail.

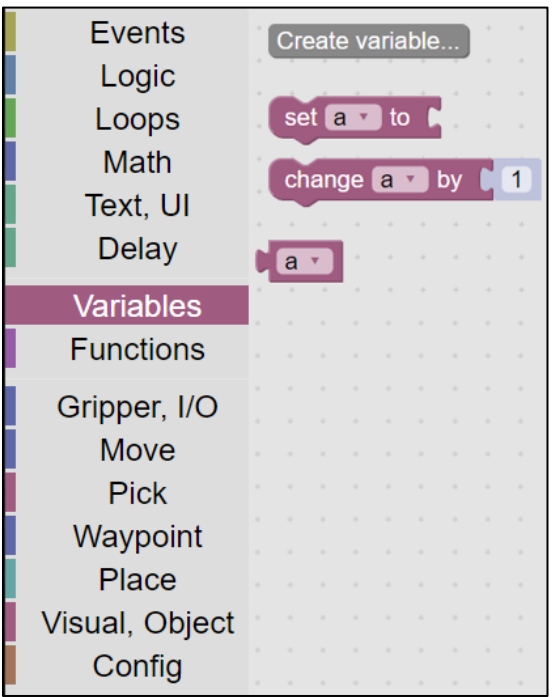

# **Figure 15 - Variable category**

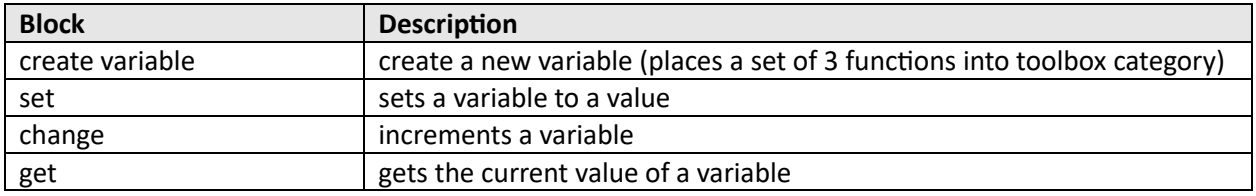

**Figure 16 - Variable blocks**

## **Functions**

The Functions category allows the Programmer to create subroutines and execute them (Figure 17). The Function block has a mutator to allow variables to be passed. When a new function is created, new blocks are created that allow you to call the function (Figure 18). For example, for the function "do something" the code for the function is in the block "to do something" while calling the function is "do something". Figure 19 lists each of the blocks in the function category.

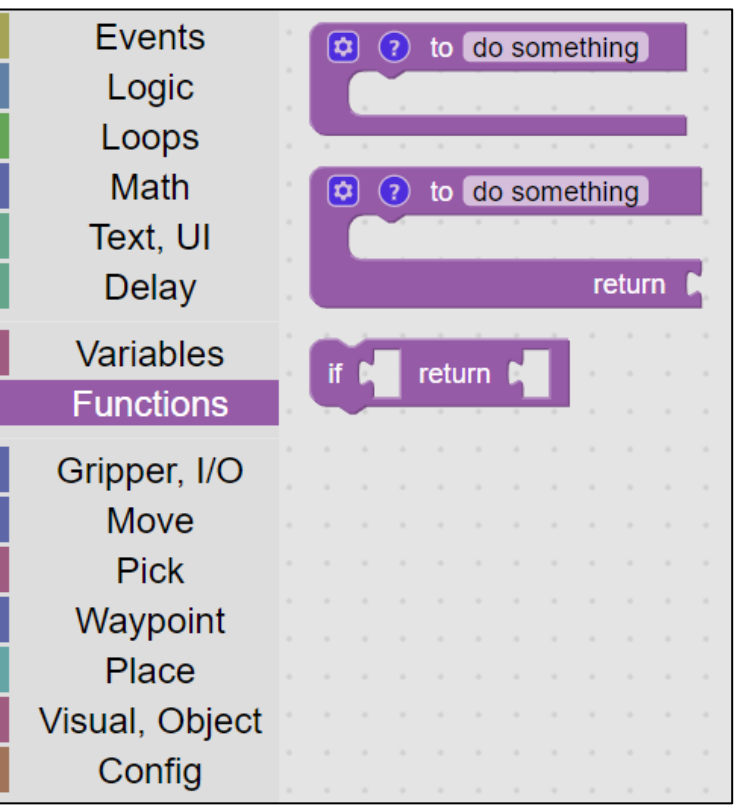

**Figure 17 - Function category**

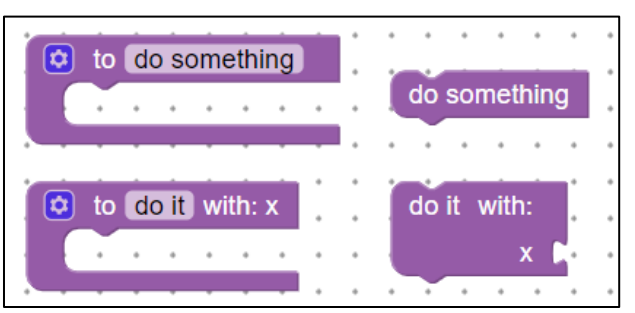

**Figure 18 - Defining and calling functions**

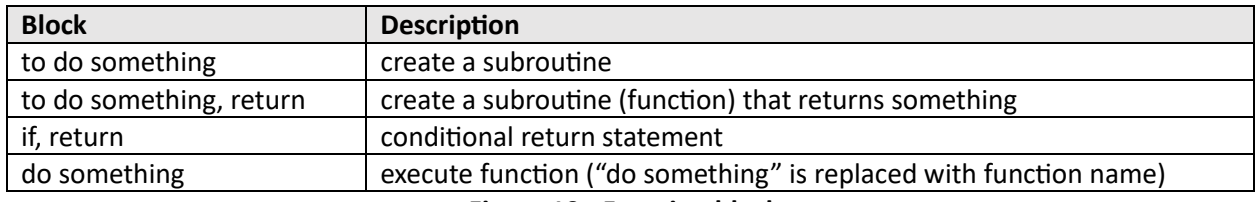

**Figure 19 - Function blocks**

# **Gripper, I/O**

The Gripper, I/O category combines I/O functions supported by the robot controller, including actuation of grippers, digital input, and digital output (Figure 20). Macro blocks which wait for an input to change and to set an output for a certain period of time, simplify code development and readability. The list of Gripper blocks is shown in Figure 21.

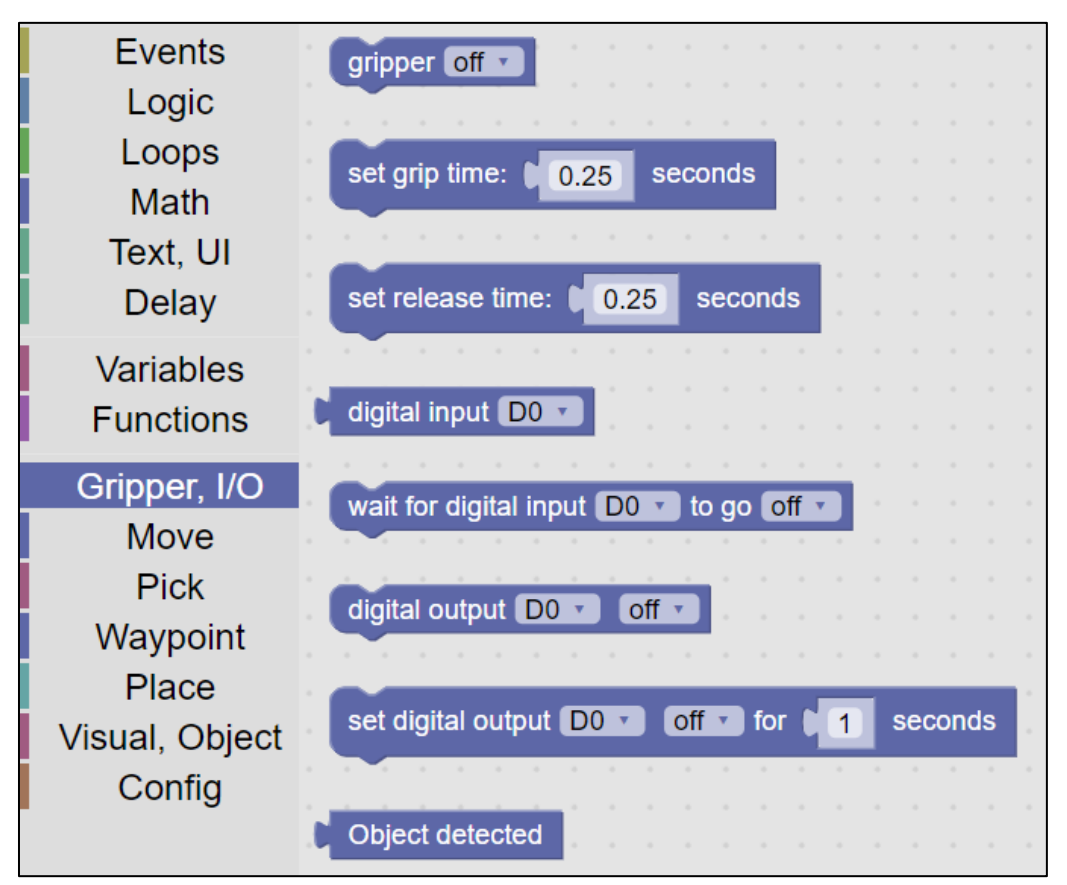

**Figure 20 - Gripper category**

| <b>Block</b>           | <b>Description</b>                                  |
|------------------------|-----------------------------------------------------|
| gripper                | turns gripper on/off (currently Digital Output 0)   |
| digital input          | reads state of a digital input                      |
| wait for digital input | waits until digital input achieves desired state    |
|                        | (often used to synchronize with other equipment)    |
| digital output         | set state of digital output                         |
| set digital output for | set state of digital output for a certain duration  |
| duration               | (often used to indicate a state to other equipment) |

**Figure 21 - Gripper blocks**

# **Move**

The Move category provides blind moves, adjusts robot speed, and provides a list of waypoints created from the Movement Editor (Figure 22). Moves by default move to "nowhere", which does nothing. When a move block is placed in the canvas, the desired waypoint is selected from the pulldown menu. The list of all of the move blocks is described in Figure 23.

| <b>Events</b>    | speed slow                                                                                                    |
|------------------|----------------------------------------------------------------------------------------------------|
| Logic            |                                                                                                    |
| Loops            | move to nowhere                                                                                                    |
| Math             |                                                                                                    |
| Text, UI         | move to                                                                                                    |
| <b>Delay</b>     |                                                                                                    |
| <b>Variables</b> | nowhere                                                                                                    |
| <b>Functions</b> |                                                                                                    |
|                  | move relative by $dX =$<br>$mm, dY = 0$ 0<br>$\overline{mm}$ , dZ=<br>$\begin{bmatrix} 0 \end{bmatrix}$<br>$\overline{0}$<br>mm |
| Gripper, I/O     |                                                                                                    |
| <b>Move</b>      |                                                                                                    |
| <b>Pick</b>      |                                                                                                    |
| Waypoint         |                                                                                                    |
| Place            |                                                                                                    |
| Visual, Object   |                                                                                                    |
| Config           |                                                                                                    |

**Figure 22 - Move category**

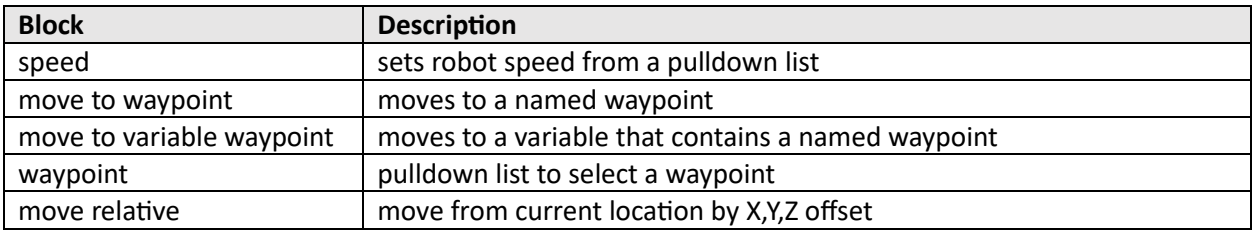

**Figure 23 - Move blocks**

# **Pick**

The Pick category provides visual and "blind" picks (Figure 24). **Visual Pick** waits until the desired object is within the field of view, then moves to the object and picks it. The "blind" pick **Pick At** moves to the waypoint and picks whatever is assumed to be there. The **Status Of Last Visual Pick** block can be used to determine if the pick was successful. The **Pick At With Offset** can be used when the waypoint specifies a surface and the offset specifies the height of the object to be picked. For visual picks, the object defaults to **Any Object** (any object that is seen, whether trained or not), but can also be set to **Known Object** (any object that has been learned), **Unknown Object** (any object that has not been learned), or any specific object that has been learned. Waypoints (used for the blind pick blocks) default to **nowhere**, but should be set to a valid waypoint. The list of all of the Pick blocks is described in Figure 25.

| <b>Events</b>    |  |             | visual pick Any Object     |  |  |  |  |                      |              |    |  |
|------------------|--|-------------|----------------------------|--|--|--|--|----------------------|--------------|----|--|
| Logic            |  |             |                            |  |  |  |  |                      |              |    |  |
| Loops            |  |             |                            |  |  |  |  |                      |              |    |  |
|                  |  | visual pick |                            |  |  |  |  |                      |              |    |  |
| <b>Math</b>      |  |             |                            |  |  |  |  |                      |              |    |  |
| Text, UI         |  |             | Status of last visual pick |  |  |  |  |                      |              |    |  |
| <b>Delay</b>     |  |             |                            |  |  |  |  |                      |              |    |  |
|                  |  |             |                            |  |  |  |  |                      |              |    |  |
| <b>Variables</b> |  |             | pick at nowhere            |  |  |  |  |                      |              |    |  |
| <b>Functions</b> |  |             |                            |  |  |  |  |                      |              |    |  |
|                  |  |             |                            |  |  |  |  |                      |              |    |  |
|                  |  |             |                            |  |  |  |  |                      |              |    |  |
| Gripper, I/O     |  |             | pick at [ nowhere          |  |  |  |  | with offset of $dZ=$ | $\mathbf{0}$ | mm |  |
| <b>Move</b>      |  |             |                            |  |  |  |  |                      |              |    |  |
| <b>Pick</b>      |  |             |                            |  |  |  |  |                      |              |    |  |
|                  |  |             |                            |  |  |  |  |                      |              |    |  |
| Waypoint         |  |             |                            |  |  |  |  |                      |              |    |  |
| Place            |  |             |                            |  |  |  |  |                      |              |    |  |
| Visual, Object   |  |             |                            |  |  |  |  |                      |              |    |  |
| Config           |  |             |                            |  |  |  |  |                      |              |    |  |

**Figure 24 – Pick Category**

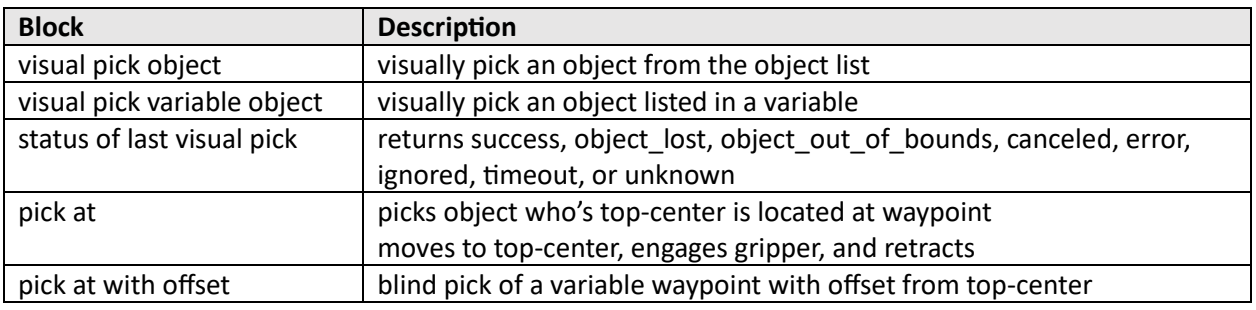

**Figure 25 - Pick blocks**

## **Waypoint**

The Waypoint category provides waypoints created on the Waypoints Tab (Figure 26). A variable can be set to a waypoint block or the waypoint block can be used directly in various move, pick, and place blocks. The waypoints can be used directly as parameters for various move, pick, and place blocks. There is only one block in the Waypoint category, described in Figure 27. This block is also in the Move category for convenience.

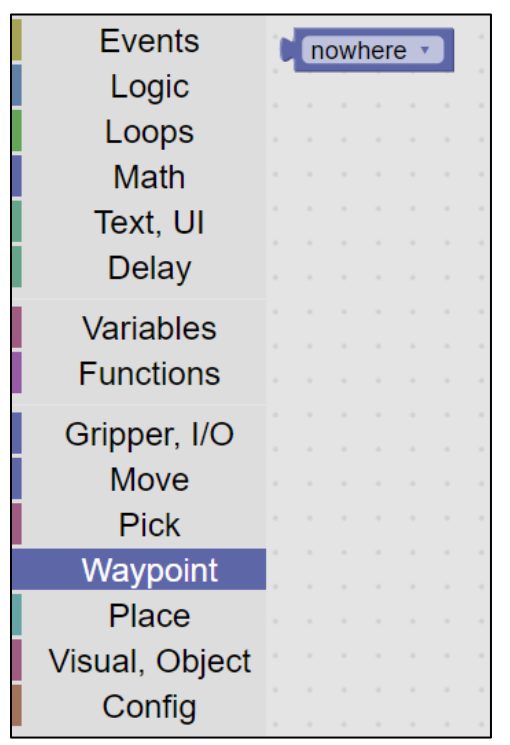

**Figure 26 – Waypoint Category**

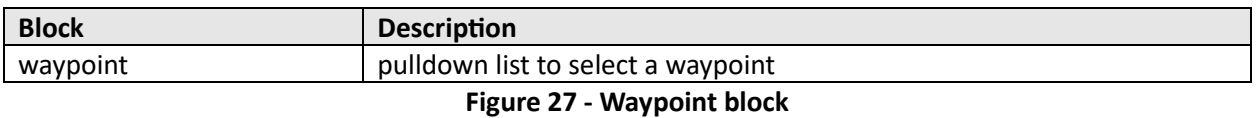

# **Place**

The Place category provides blocks for placement (Figure 28). Some of the blocks specify a waypoint and are thus "blind" – moving to a predefined location. Other blocks take parameters for waypoints, which can be from a waypoint block (for blind placement) or from a variable (which could be set to a visual waypoint). **Place On** assumes the top of the object is to be placed at the specified waypoint. **Place On** assumes the XXX. The **Place At With Offset** block allows the surface to be defined by the waypoint and the offset is typically the height of the object to be placed, which may be computed automatically as a result of a visual pick. This is used for visual placement or stacking. The **Stack** block is for blind stacking objects of known height. The **Palletize** block provides a high degree of flexibility in placing objects in a grid pattern, described in Figure 30. The list of the Place blocks is shown in Figure 29.

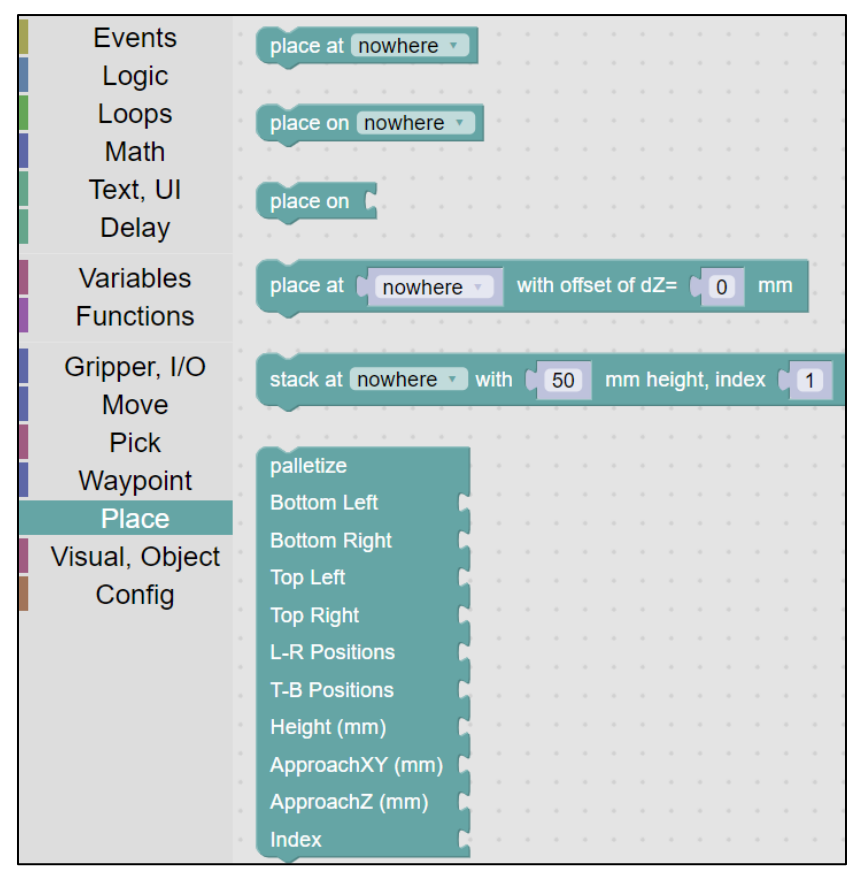

**Figure 28 - Place category**

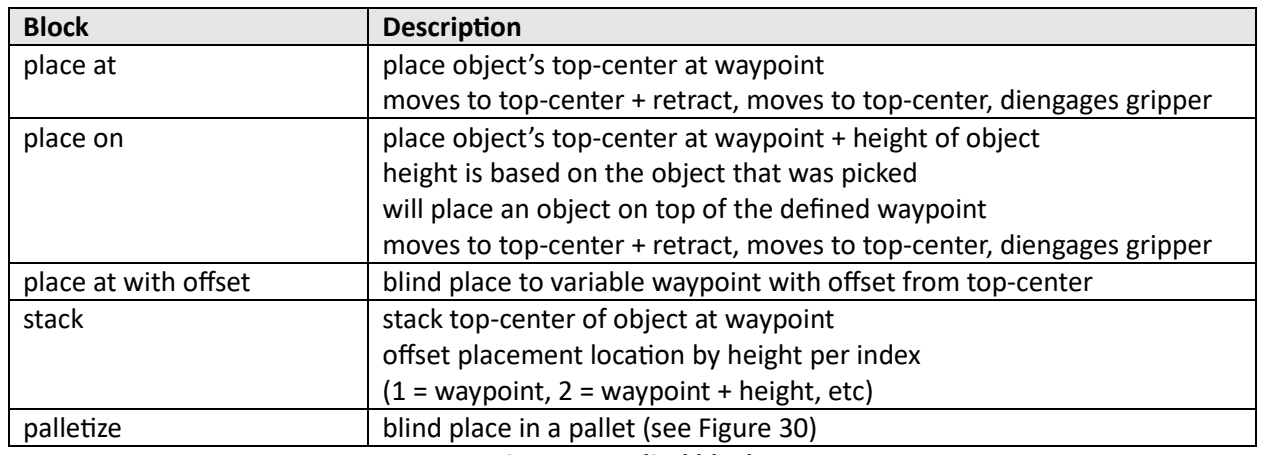

**Figure 29 - Blind blocks**

## Palletize

The **Palletize** block provides a high degree of placement flexibility. Figure 30 shows the five different configurations for this block, while Figure 31 shows the use of the block on the canvas for the various configurations. For each configuration, waypoints are used to specify the corner locations of the pallet by indicating the top-center locations of the object to be palletized. Up to four waypoints can be specified, to fully define the pallet geometry (A), which can have a rectangular, parallelogram, or trapezoidal shape. These waypoints are the **Bottom Left**, **Bottom Right**, **Top Left**, and **Top Right**. The blockly examples (Figure 31) show waypoint definitions (from the Waypoint or Move category) attached to the waypoint sections of the palletize block. Fewer than four waypoints can be specified, in order to create simpler palletization scenarios. For example, if the **Top Right** waypoint is unspecified, this location is extrapolated from the three specified points (**Bottom Left**, **Bottom Right**, and **Top Left**) as shown in example (B). Linear pallets can be specified using just two waypoints, using the **Bottom Left** and **Bottom Right**, shown in example (C), or using the **Bottom Left** and **Top Left**, shown in example (D). If only the **Bottom Left** waypoint is specified, the palletize block will simply stack at the **Bottom Left** waypoint, shown in example (E).

The number of grid positions between and including the **Bottom Left** and **Bottom Right** is specified by the **L-R Positions** parameter. Similarly, the number of grid positions between and including the **Bottom Left** and **Top Left** is specified by the **T-B Positions** parameter.

The **Height** parameter works the same way as it does for the **Blind Stack** block, which specifies the height between layers of the pallet, which is typically the height of the object being palletized.

The **ApproachXY** and **ApproachZ** parameters are illustrated in Figure 32. When performing blind palletization, it is helpful for the robot to bring the object close to its destination and then snug it up to other objects when close. The **ApproachXY** parameter specifies the lateral (X,Y) offset (in mm) for initial placement of the object before moving to the final position. The **ApproachZ** parameter specifies the vertical (Z) offset (in mm) from the final position when performing the initial placement. When palletizing an object with nonzero **ApproachXY** and **ApproachZ** parameters specified, the robot will move the object to the retract distance above the placement location, considering the clearance. It will then lower the object to the **ApproachZ** distance above the final placement location, offset in X and Y by the **ApproachXY** distance. It will then move to the correct (X, Y) lateral position, still offset in height (Z) by the **ApproachZ** distance, and then will finally lower the object to the final location. This is useful to achieve a close-packing of boxes, for example.

The last parameter, **Index**, is a variable that starts at 1 to indicate the object should be set at the **Bottom Left** location. Incrementing **Index** will cause the palletize block to compute positions first along the **L-R** direction between the **Bottom Left** and **Bottom Right** and then increment along the **T-B** direction between the **Bottom Left** and **Top Left** and then increment in **Height**. The numbers in Figure 30 indicate the palletizing order for the first layer.

The names bottom, top, left, and right, are arbitrary. They specify the order that the palletizing algorithm will compute placement locations. Waypoints can be defined for a different purpose, but it may be useful for the Programmer to orient themselves when specifying waypoints so that the Bottom Left of the pallet is oriented accordingly.

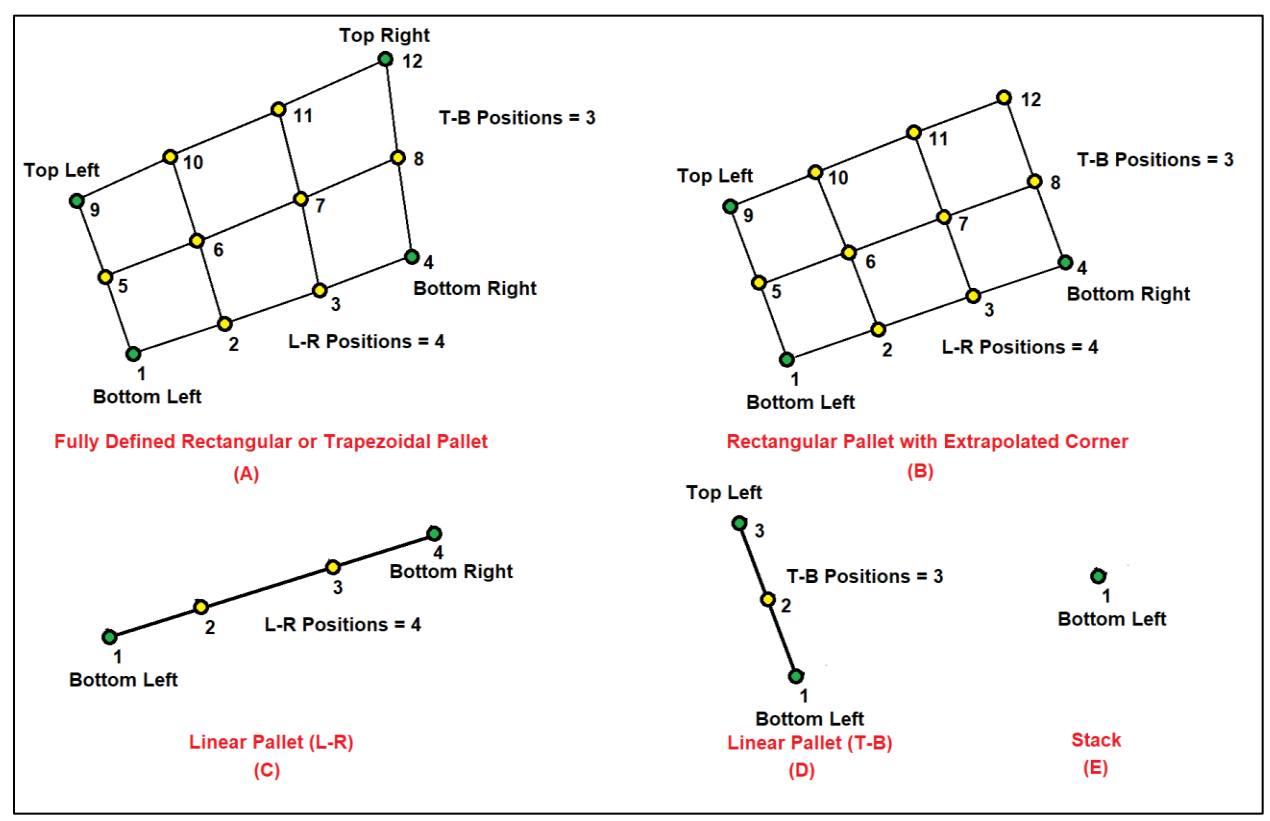

**Figure 30 - Pallet Configurations**

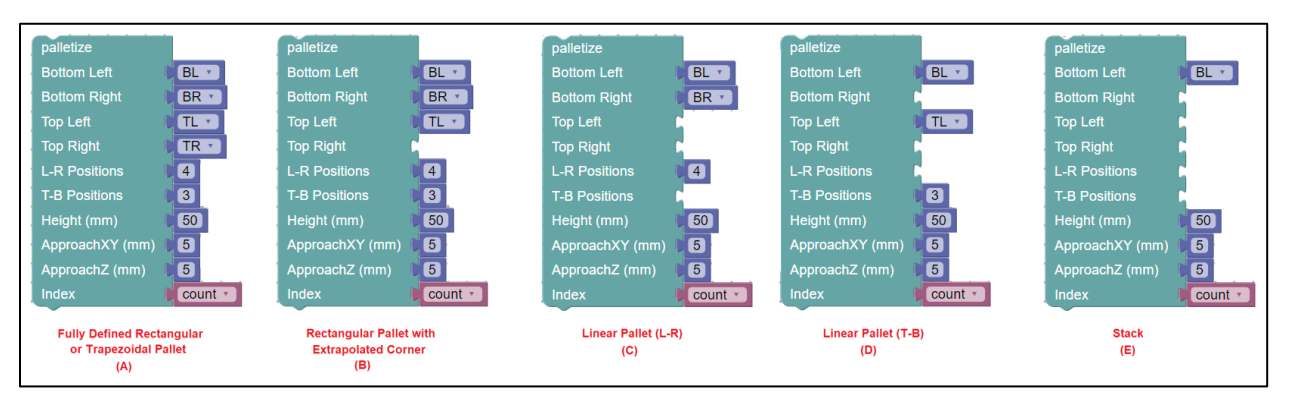

**Figure 31 - Pallet block usage**

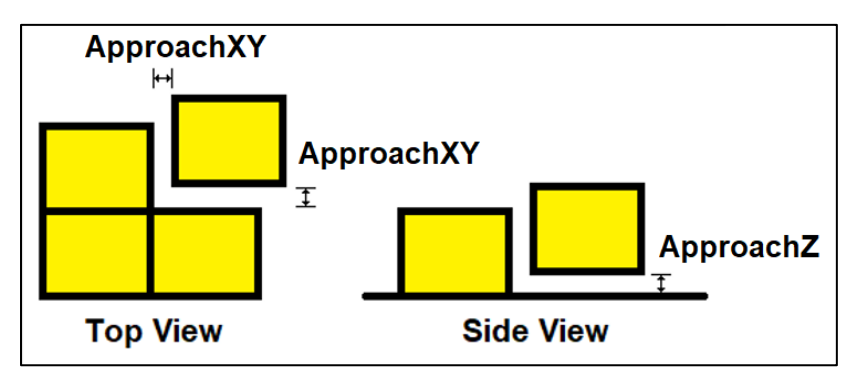

**Figure 32 - Clearance and Lift definition**

## **Visual, Object**

The Visual, Object category includes blocks to visually pick, observe, and identify objects (Figure 33). A list of all of the visual blocks is shown in Figure 34. One of VIM-303's outstanding features is the ability to visually pick an object by name. The **visual pick** block allows the Programmer to specify the object to be picked from a pulldown list (Figure 35). The **visual pick variable** block allows the Programmer to pick an object that is specified by a variable loaded with a string representing the object, enabling complex runtime behavior (Figure 35). The **create list** block allows multiple objects (either variables or the list block) to be connected to the **visual pick variable** block. Figure 36 shows how multiple different objects can be picked, and custom behavior performed depending on which object was picked. For the **visual pick** one could select **known object** instead of a list to pick several types of objects and then perform custom tasks depending on which object was picked. Figure 37 shows how the status of the visual pick can be used to handle error conditions. Measurements of the **current picked object** such as the height is useful for providing offsets to the placement blocks. If an object is visually picked, the height of the object becomes known and can be used with the **place on** block to automatically place a picked object on top of a waypoint. The **visual location of object** block is very powerful for visual stacking as a visual waypoint variable can be created based on the visually observed top of a stack of objects. This can also be used for other visual placement tasks. An example of visual stacking is shown in Figure 38.

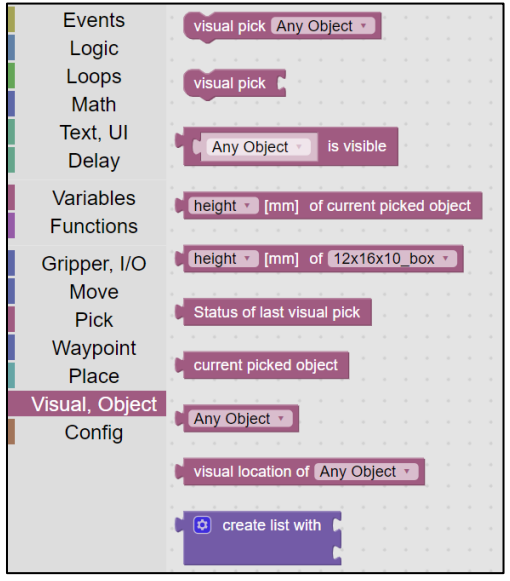

**Figure 33 – Visual, Object category**

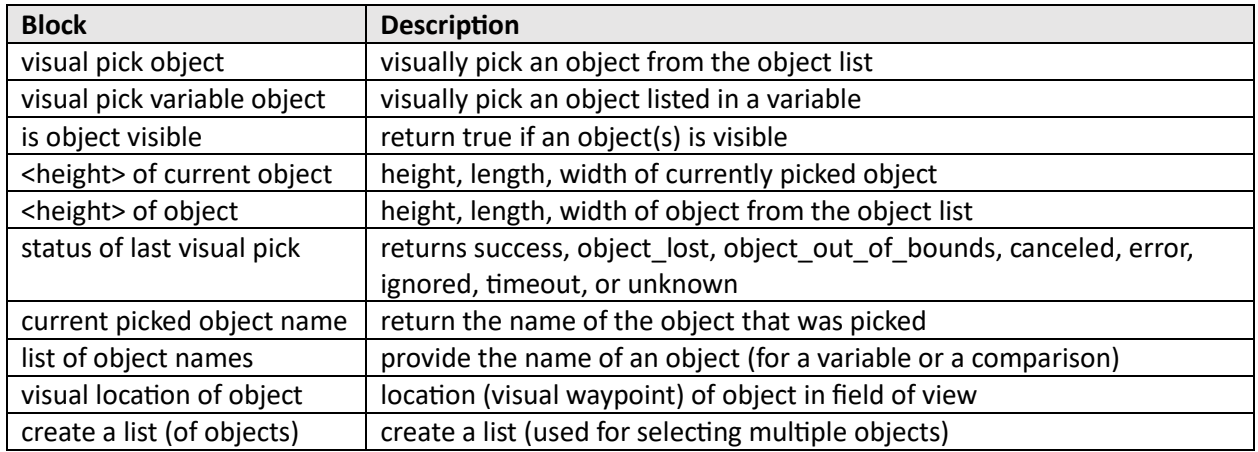

**Figure 34 - Visual blocks**

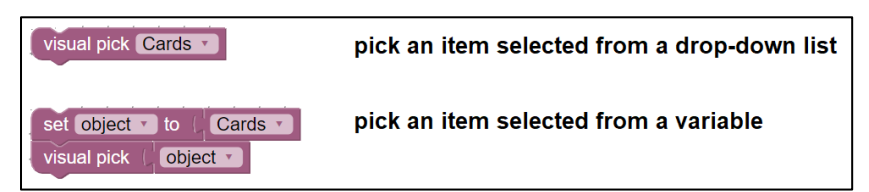

**Figure 35 - Visual pick examples**

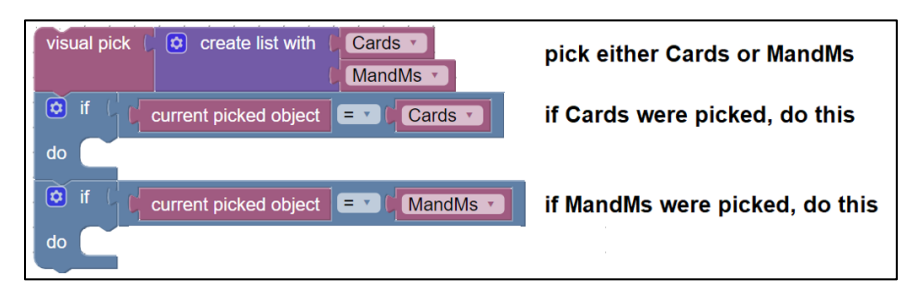

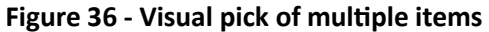

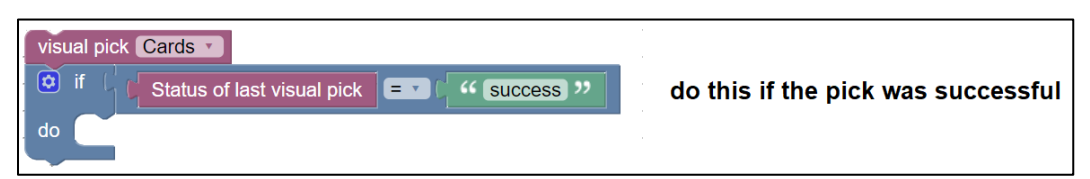

**Figure 37 - Error checking of visual picking**

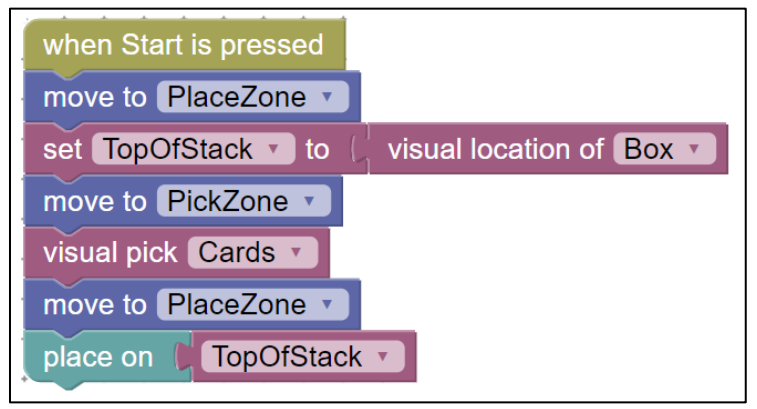

**Figure 38 – Visual stacking of objects**

# **Config**

The Config category provides the ability to change various system settings (Figure 39). Figure 50 tabulates the various types of configuration items that can be set in a Blockly program. Settings can also be set in the **Settings** tab.

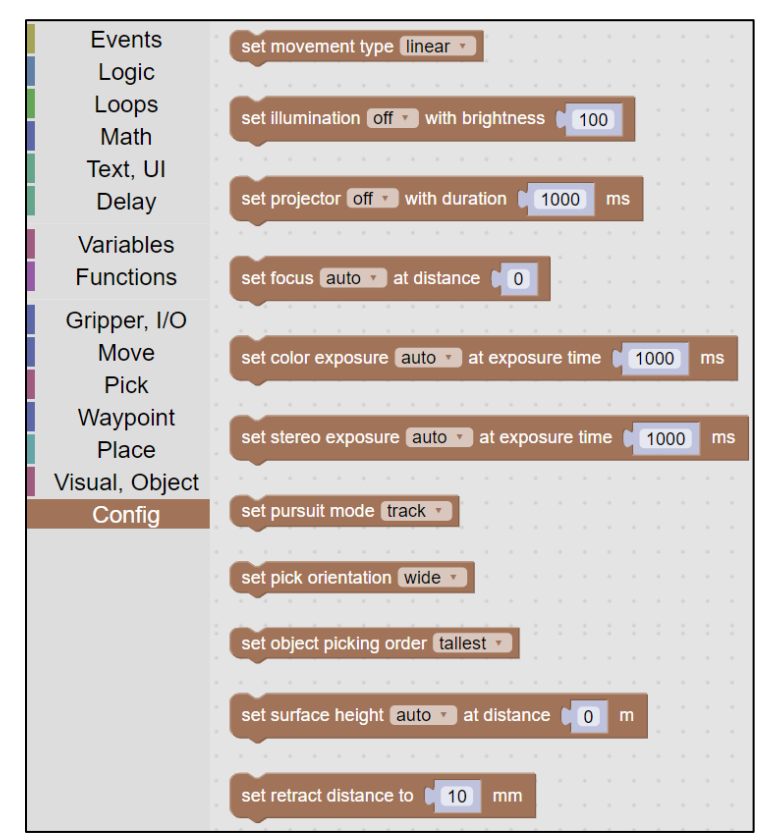

**Figure 39 - Config category**

| <b>Block</b>         | <b>Description</b>                                                     |  |  |  |  |  |  |  |
|----------------------|------------------------------------------------------------------------|--|--|--|--|--|--|--|
| movement type        | sets linear or joint moves for waypoint moves and blind pick and place |  |  |  |  |  |  |  |
| illumination         | turn illumination LEDs on/off and set brightness                       |  |  |  |  |  |  |  |
| projector            | turn IR projector for stereo camera on/off                             |  |  |  |  |  |  |  |
| focus                | set color camera focus to auto or manual                               |  |  |  |  |  |  |  |
| color exposure       | set exposure of color camera to auto or manual                         |  |  |  |  |  |  |  |
| stereo exposure      | set exposure of stereo camera to auto or manual                        |  |  |  |  |  |  |  |
| pursuit mode         | configures the way picking in motion occurs                            |  |  |  |  |  |  |  |
|                      | track = robot moves camera over object before picking                  |  |  |  |  |  |  |  |
|                      | blind = robot picks object as soon as it is seen                       |  |  |  |  |  |  |  |
| pick orientation     | for 2 finger gripper, which orientation of the object to pick          |  |  |  |  |  |  |  |
| object picking order | configures the way objects are selected                                |  |  |  |  |  |  |  |
|                      | tallest = tallest object in field of view                              |  |  |  |  |  |  |  |
|                      | newest = most recent object seen                                       |  |  |  |  |  |  |  |
| surface height       | sets manual or automatic surface height                                |  |  |  |  |  |  |  |
| retract distance     | configures the retract distance for pick and place                     |  |  |  |  |  |  |  |

**Figure 40 - Config blocks**

#### **Sample Programs**

The next few pages illustrate some sample programs that demonstrate the simplicity of creating powerful robotic tasks.

## Visual Pick and Blind Place

The simplest example of a visual pick and blind place is shown in Figure 41. When the **Start** button is pressed, the robot moves to the waypoint PickZone. It visually picks the object Box, whether it be statically within the field of view or if it is moving, such as on a conveyor. Once the object has been picked, the robot moves to the waypoint PlaceZone and sets the object down.

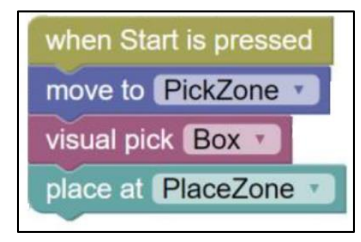

**Figure 41 - Simple visual pick and blind place**

#### Visual Pick from Conveyor and Palletize

Figure 42 shows a palletizing example. Six cards are picked from a conveyor and palletized on a grid of 3x2. Pursuit mode is set to track to optimize the performance of picking in motion. The retract distance is customized to ensure that the cards are lifted off the conveyor high enough to let other objects move beneath. After picking the cards, the robot is moved to the PlaceZone, above the pallet. The four corners of the pallet are defined by waypoints BL, BR, TL, and TR. The grid pattern is specified 3x2 with L-R positions and T-B positions. A multi-layer palletization can occur because the height is specified as the height of the cards object. The ApproachXY and ApproachZ are specified to ensure a tight packing of the cards. The variable cards is used to index through the pallet.

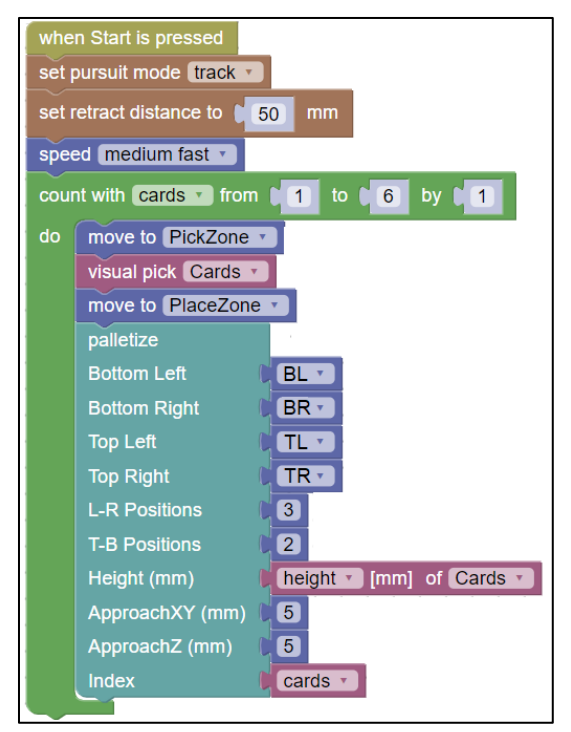

**Figure 42 – Visual Pick from Conveyor and Palletize**

## Visual Placement of an Object on another Object

Figure 43 shows a simple example of visual placement of a deck of cards onto a box. Because an object may obscure the camera once it's picked, the robot moves to the place zone and the camera records the location of the box in the variable TopOfStack. Then the cards are picked from the PickZone. Using the "place on" block, the cards are placed on top of the previously recorded visual location of the top of the box, automatically offset by the height of the object that was picked (the cards).

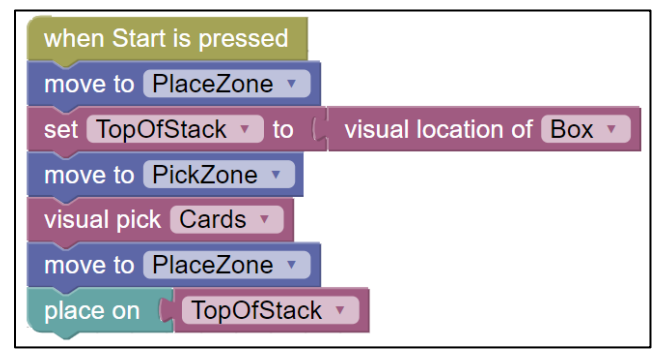

**Figure 43 – Visual Placement**

#### Visual Stacking

The concepts involved in visual placement can be expanded to implement visual stacking (Figure 44). The program starts exactly the same way as the visual placement example from Figure 43. The top of the box is visually located and saved in the variable TopOfStack. Four cards are sequentially picked using the repeat loop and the move to PickZone and visual pick of Cards. Each card is visually placed on the top of the stack using the "place on" block. After a deck of cards has been placed, the robot moves to the PlaceZone and locates the new top of the stack using the "visual location of Cards" block to update the TopOfStack variable. Powerful visual placement programs can be developed using these concepts.

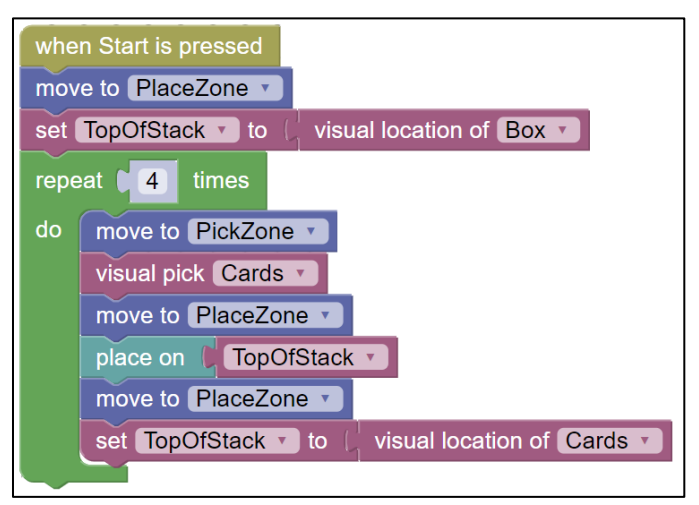

**Figure 44 – Visual Stacking**

### Visual Sorting

Figure 45 shows an example of visual sorting of Boxes and Cards from a conveyor. This program assumes that Box and Cards are the only objects that have been learned (in the workspace where the program resides). This allows a very simple visual picking block of "visual pick Known Object". The robot is at the PickZone and waits for either a Box or Cards to be seen coming down the conveyor. It picks the object, whatever it is and the identity (name) of the object is available in the "current picked object" block which is used with an "if" statement to check if the picked object matches either the Box or the Cards. Different actions (such as placing on a particular conveyor) can be performed based on whatever object was picked. Complex visual sorting tasks can be accomplished using these methods.

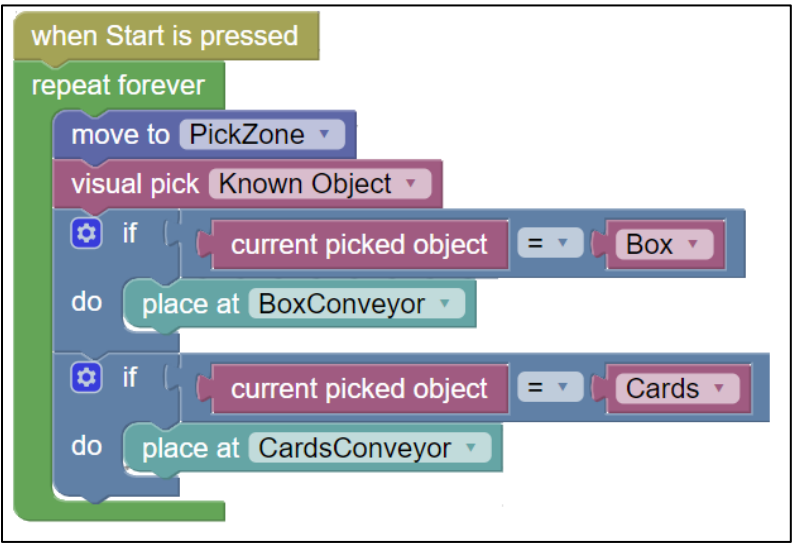

**Figure 45 – Visual Sorting**